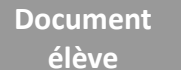

**Séquence "Enseignement en distanciel"**

# **Activité : Signaux – Fréquence Période Amplitude**

#### La vidéo de présentation

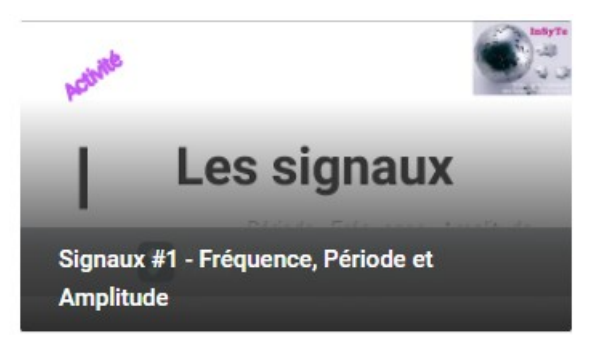

## Matériels et/ou logiciels requis

- Un ordinateur + connexion internet
- le logiciel OpenModelica (suivre ce [lien](https://openmodelica.org/) pour le téléchargement. À noter qu'il existe pour les plateformes Windows, Linux et Mac. Télécharger la version « Official Release » en 32/64 bits selon votre système d'exploitation)

#### Recommandations

- **Remarque très importante : OpenModelica ne tolère pas les avec caractères spéciaux (espaces, accents, etc), ni dans le nom du fichier ni dans le chemin d'accès au fichier !**
- **Ne renommer pas vos fichiers.**

### Objectif

Etre capable de :

- Déterminer la période d'un signal et d'en déduire sa fréquence
- Déterminer l'amplitude d'un signal
- Déterminer la valeur moyenne<sup>[1](#page-0-0)</sup> d'un signal

#### Pré-requis

• Avoir pris connaissance de la vidéo [OpenModelica - Partie 1 : généralités](https://www.youtube.com/watch?v=WLLaB_Ter_s&list=PL_ai74iFIdv6AxGtCbk6yyBbvutv5HC9U&index=9)

<span id="page-0-0"></span><sup>1</sup> La valeur moyenne est aussi appelée indifféremment « composante continue » ou « offset ».

Le bloc ci-contre composé de 5 sorties (y1, y2, y3, y4 et y5) génère 5 signaux d'amplitudes et de fréquences différentes.

- 1. Télécharger<sup>[2](#page-1-0)</sup> le fichier openModelica [SignauxPeriodeFrequenceAmplitude.mo](http://insyte.website/pedagogie/sequencePeda/Distanciel/Signaux/CaracterisationSignaux/SignauxPeriodeFrequenceAmplitude.mo)
- 2. Lancer l'exécution sur 1s
- 3. Pour chacune des sorties y1 à y5, donner l'amplitude, la fréquence et la valeur moyenne du signal.

 *Les notations utilisées pour votre rédaction seront les suivantes : Yx\_amp pour l'amplitude du signal « x » <yx> pour la valeur moyenne du signal <x> Tx et Fx pour respectivement la période et la fréquence du signal « x »*

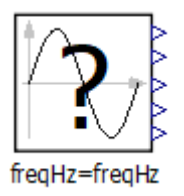

<span id="page-1-0"></span><sup>2</sup> Clic droit puis « enregistrer le lien sous... » ou « enregistrer la cible du lien sous.. » selon que vous soyez sur Chrome ou Firefox.